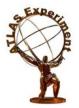

# Usage of time series databases in the Grafana platform for the NETIS service

<u>Evgeny Alexandrov</u><sup>1</sup>, Mikel Eukeni Pozo Astigarraga<sup>2</sup>, Giuseppe Avolio<sup>2</sup>, on behalf of the ATLAS collaboration <sup>1</sup>Joint Institute for Nuclear Research, Dubna, Russia. <sup>2</sup>European Laboratory for Particle Physics, CERN.

**GRID Conference at JINR** 

08 July 2021

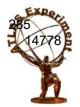

#### Introduction

Traffic (MB/s) Errors Discards Packets/s Speed Status 30 sec precision NetIs is a service used to monitor the Data Acquisition network of the ATLAS experiment.

P1 network:

285 Nodes

4020 Switches

14778 Interfaces (Ports)

The first version was developed at CERN in 2010.

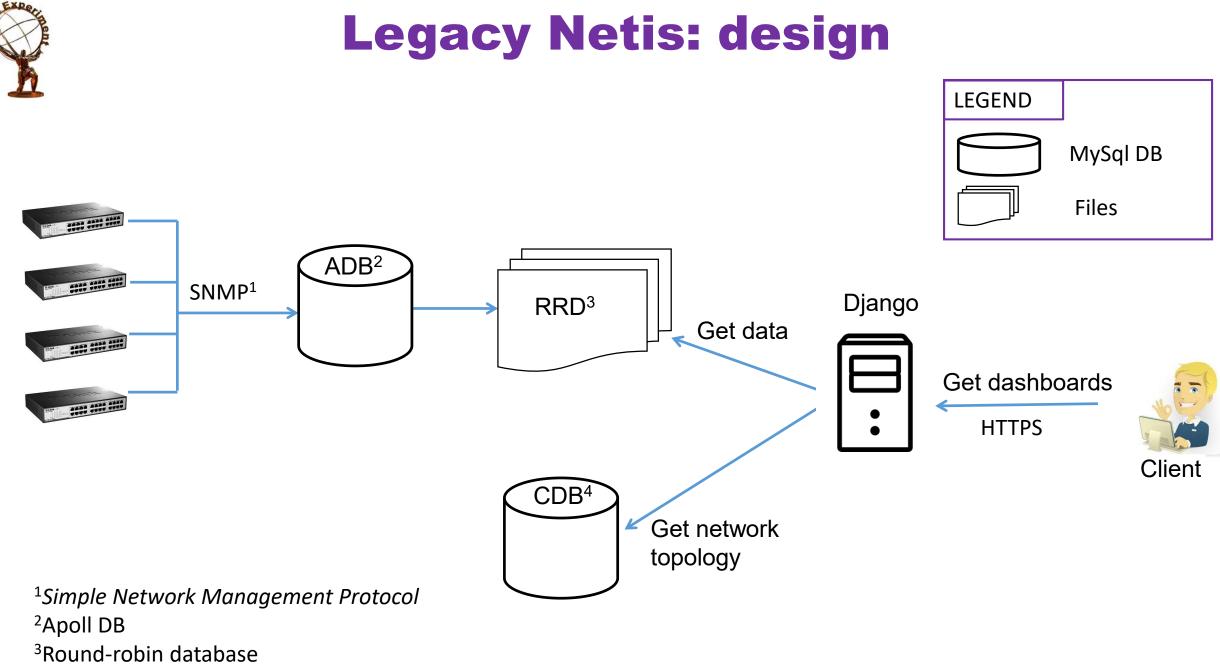

<sup>4</sup>Central Database

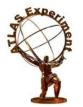

# **Legacy Netis: View**

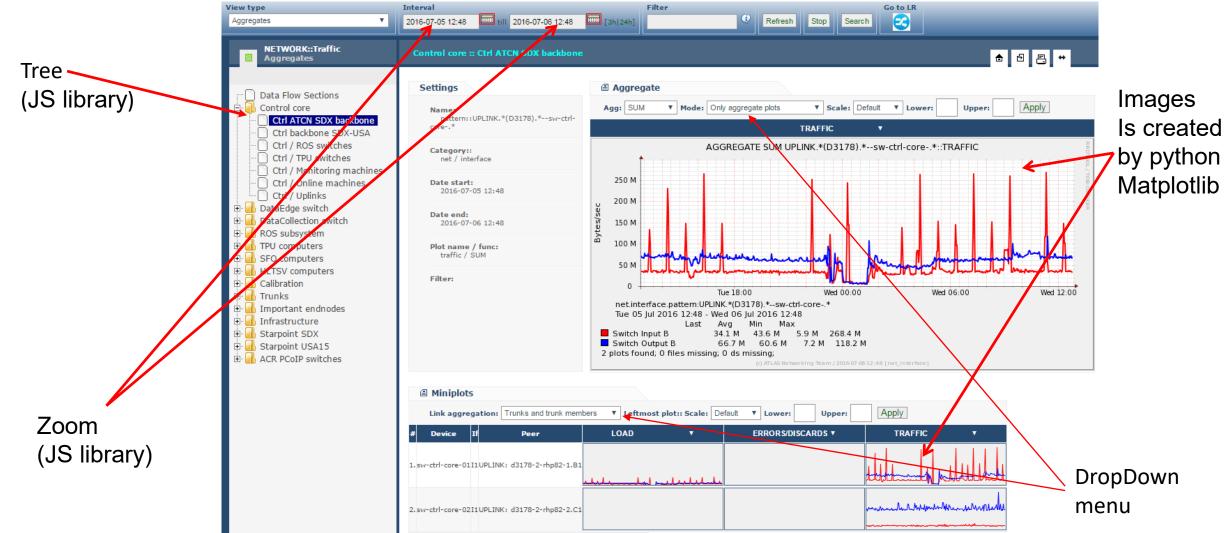

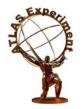

## **Motivation for changes**

#### ➢It is difficult to maintain;

- Requires knowledge on Django templating language;
- Requires knowledge on Matplotlib library;
- Requires knowledge on Web and JavaScript technologies (on the other hand this is also true for the system presented).

#### ➢Loss of data granularity and resolution

• Stores data in the Round Robin Database (RRD);

Static GUI

- The graphs (images) are generated by server
- Quite static though the GUI is familiar to many users.

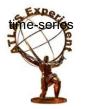

# Solution

#### ► Loss of data granularity and resolution

Use the Persistent Back-End for the ATLAS Information System (P-BEAST) timeseries database, developed in ATLAS for permanent storage of operational data

#### Static GUI

>Use open source tool Grafana so that data can be shown in a dynamic way

#### ➢It is difficult to maintain

Remove Django templating language and Matplotlib library

Requirement only knowledge on Web and JavaScript technologies

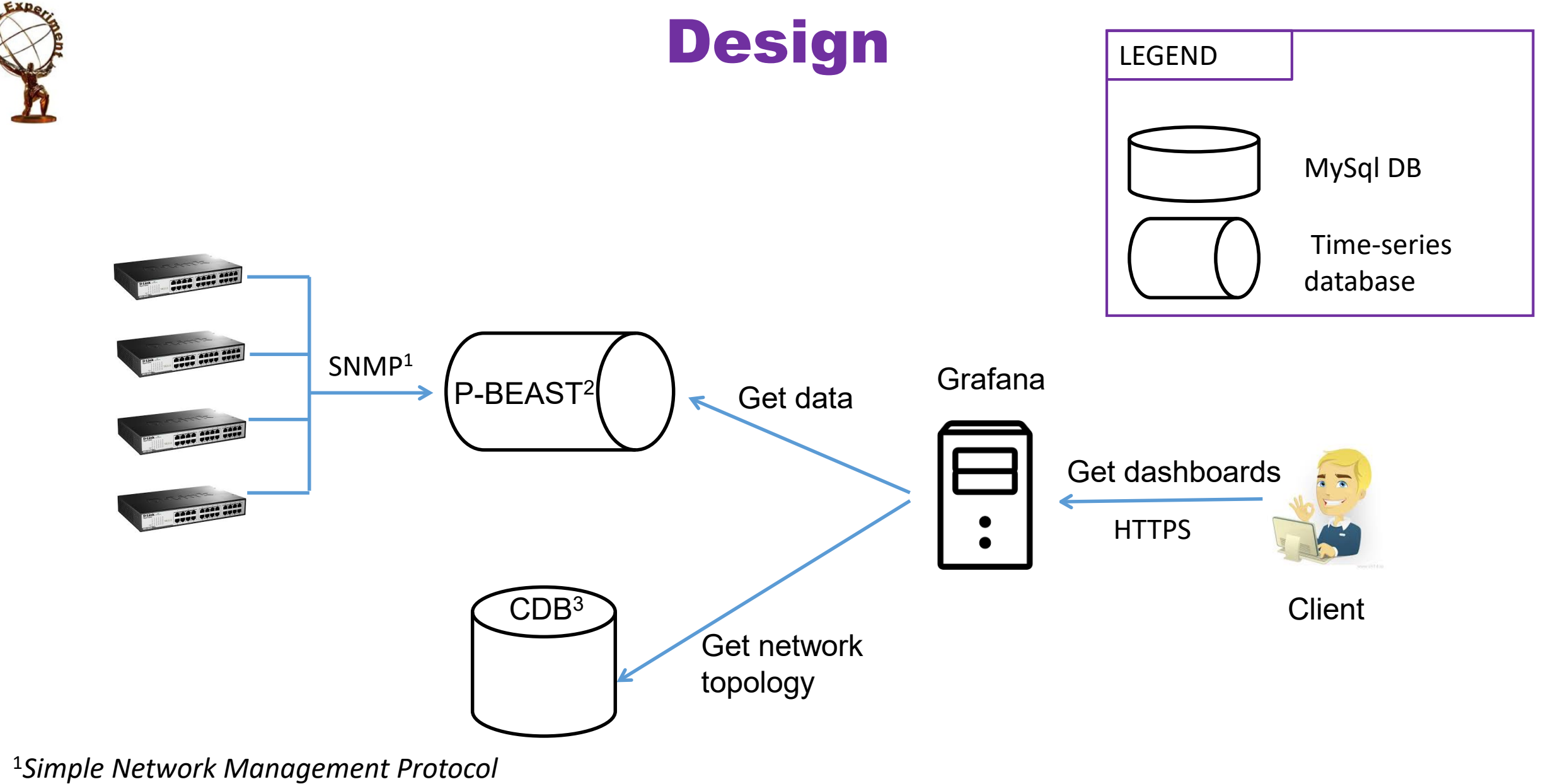

<sup>2</sup> Persistent Back-End for the ATLAS Information System <sup>3</sup>Central Database

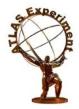

# **Problems: Grafana common panels**

| Pie Chart      | 12.4 Singlestat  | Text<br>■ Panel |
|----------------|------------------|-----------------|
| Graph<br>Panel | Singlestat       | Table           |
| Dashboard list | Heatmap<br>Panel | Tree            |
|                |                  | PANEL NOT EXIST |

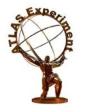

# **Problems: Grafana DropDown**

Position of DropDown is always Up-Left corner.

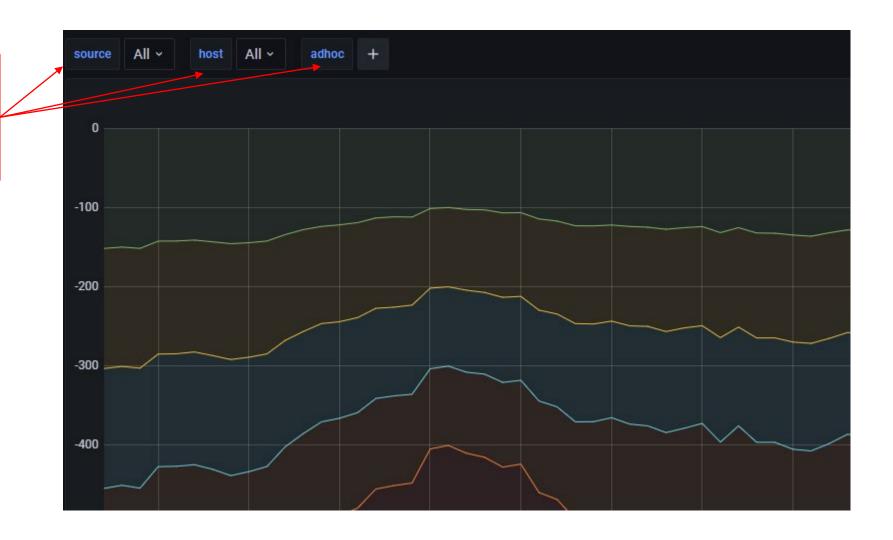

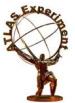

## **Grafana tree**

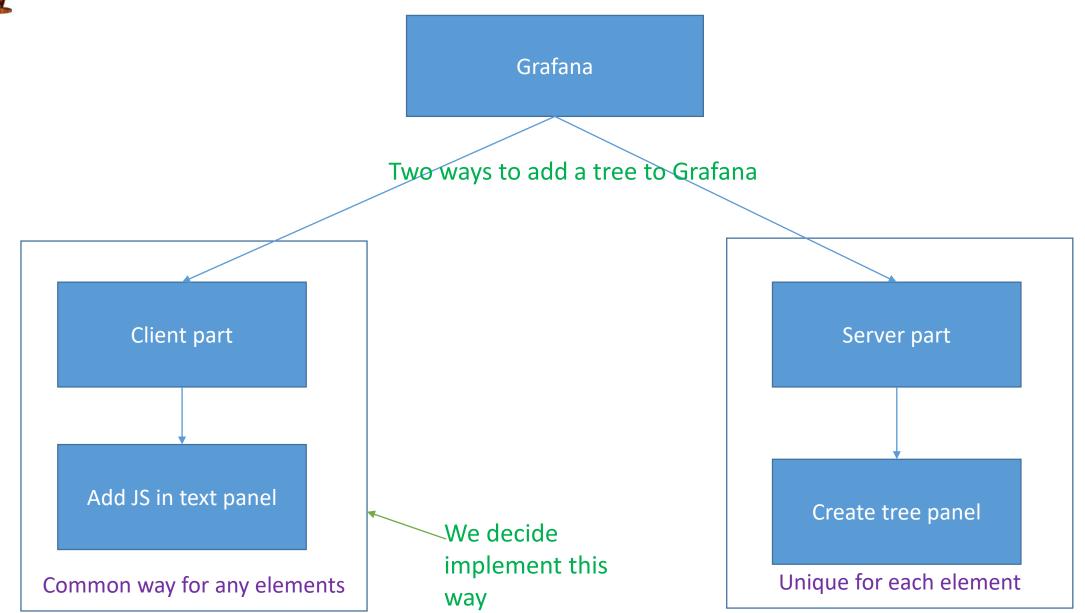

10

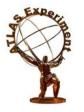

# **Tree: Integration & Interaction**

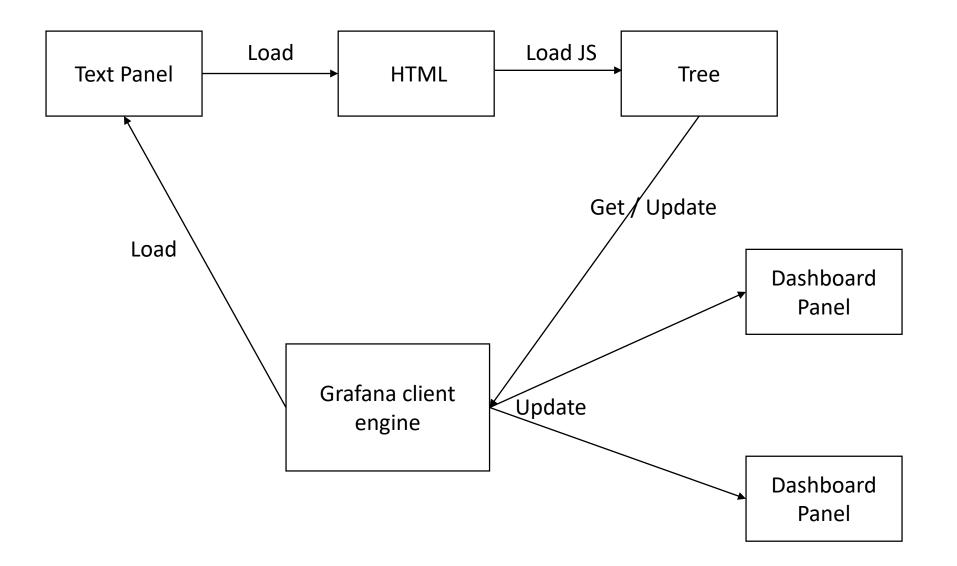

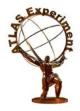

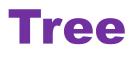

- Implementation is free version of JS Library dhtmlxtree<sup>\*</sup>
- It is the navigation tool
  - Exists on all pages
  - Controls the structure of the HTML page, Grafana templates and dashboards
- Source data
  - Source data from MySql is stored in the template in the special format: *Function::Device::Linecard*::*Interface*
- The node Id contains information about the level of the node in the tree and its parents. Id has following format:

Function: \_RR\_FunctionName

> Device: *DeviceId* 

Linecard: \_LL\_DeviceId:LinecardId

>Interface: \_II\_DeviceId:LinecardId:InterfaceId

# New version: aggregate page

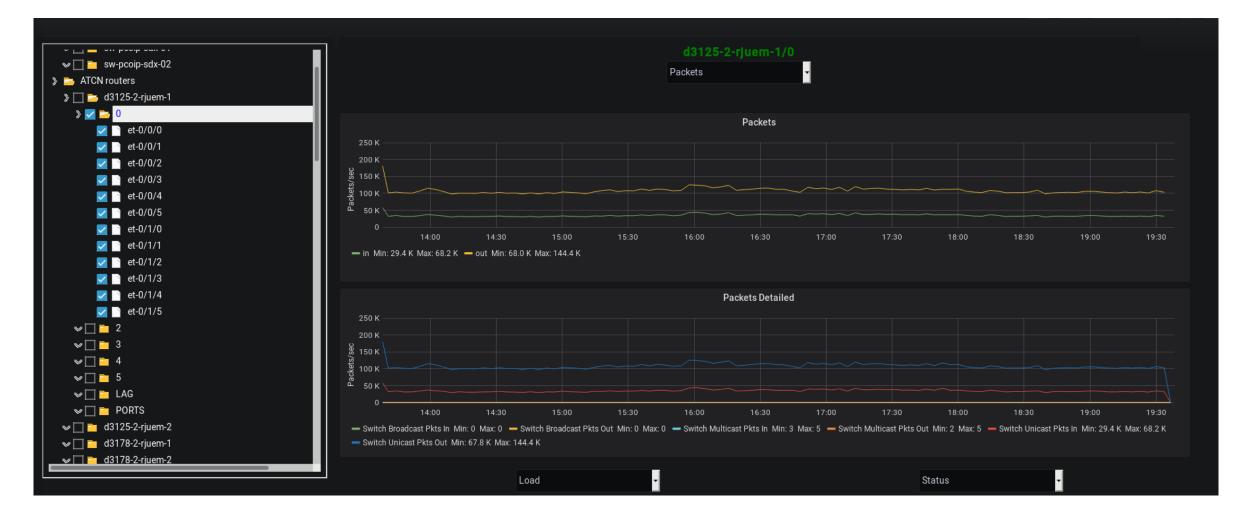

## **New version: miniplots & DropDown**

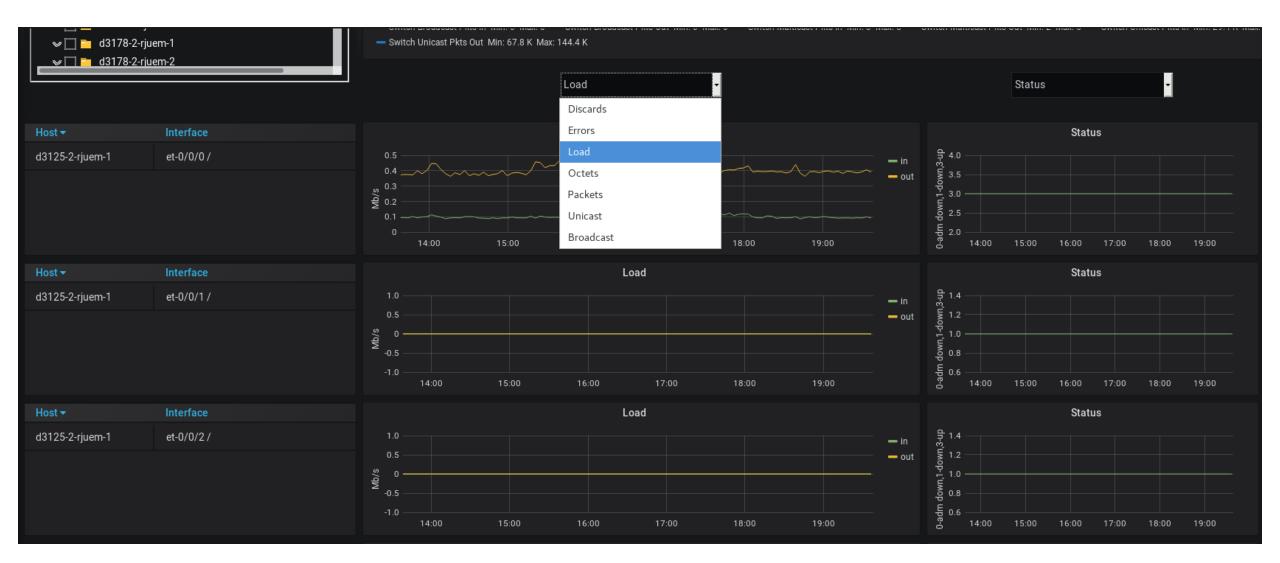

#### **New version: interface page**

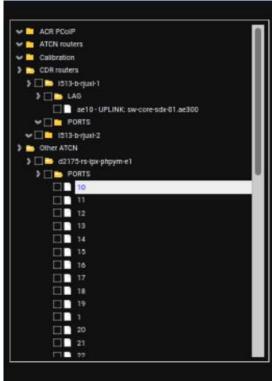

#### Device: d2175-rs-lpx-phpym-e1 SNMP index:10

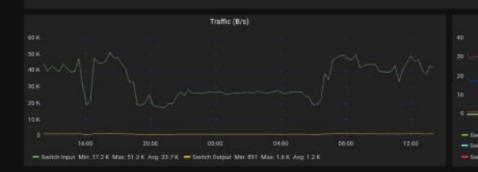

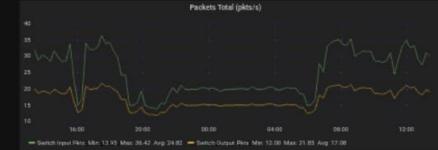

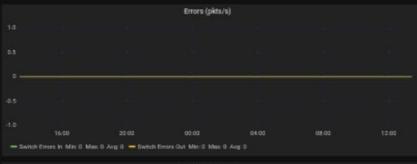

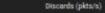

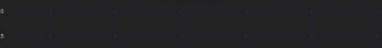

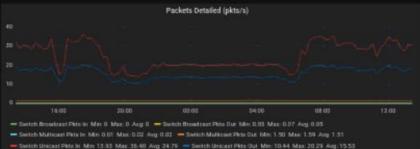

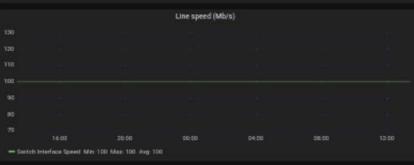

|  | Line status (0=administratively down, 1=down, 3=up) |  |  |  |  |  |  |
|--|-----------------------------------------------------|--|--|--|--|--|--|
|  |                                                     |  |  |  |  |  |  |
|  |                                                     |  |  |  |  |  |  |

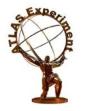

## Conclusion

- The new service requires less knowledge to support
- Using the P-BEAST time-series database allowed not to lose detail of the data and not degrade the resolution of the dashboards
- It use Grafana platform so that data can be shown in a dynamic way
- The new service added to ATLAS TDAQ Network software and is actively used to monitor the system during ATLAS commissioning tests.